## **Powering Up Your Canvas Course, Part 5** ADVANCED

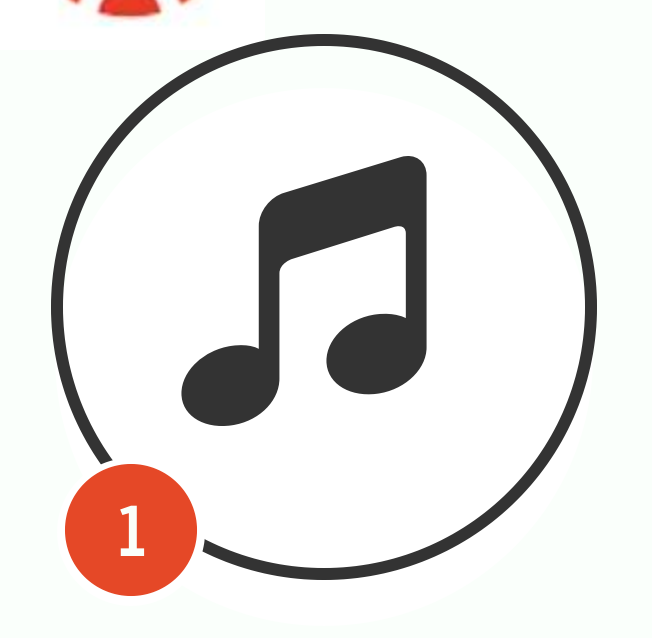

**3**

### **Add Sound to Your Pages Check Course Statistics Add a Script to Print a**

Something fun to add to your course is a short 2-3 second sound effect when students open a page. When students finish a quest or a mission in your gamified course, a short crowd cheering sound effect could be added to the congratulations page. It requires a Sound Cloud account. This is a tip from Danny Childers who posted in the Canvas Community.

#### **[How to Add Sound to Your Pages](https://bit.ly/2LKT0EQ)**

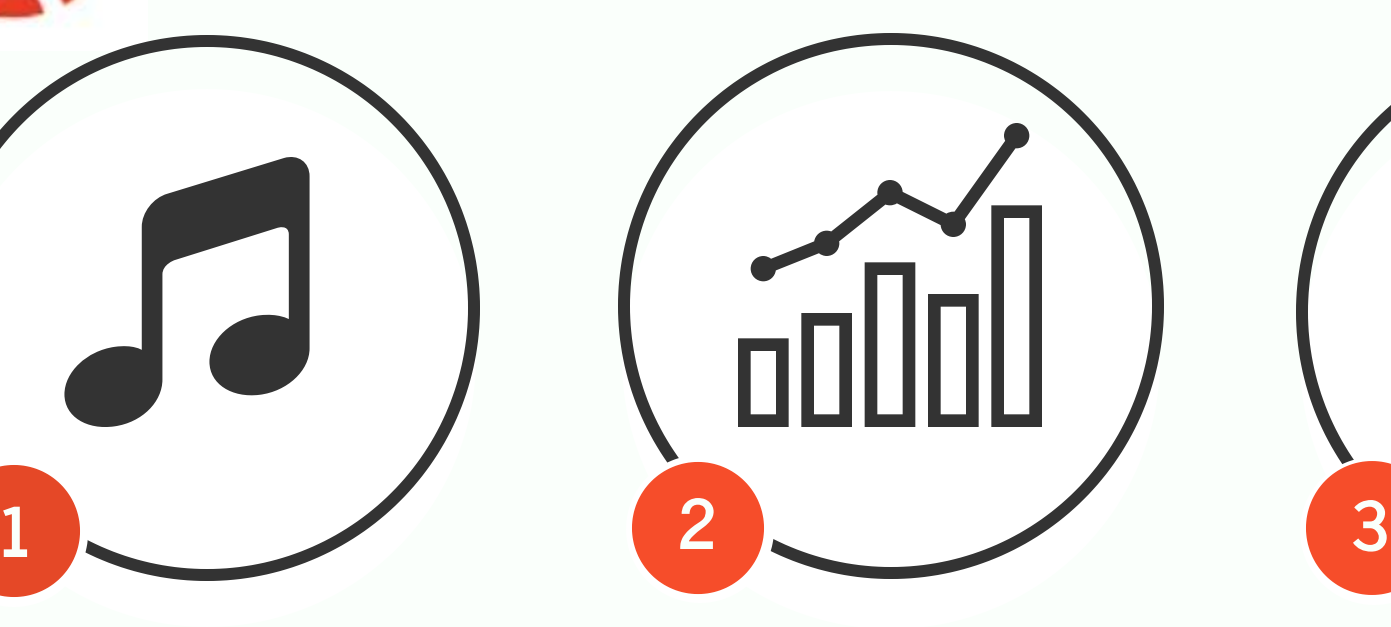

Course statistics enable you to see which Discussions, Assignments, and Quizzes are engaging students. You can also see recently logged in users. Checking these statistics will help you detect which students have started to fall behind in their coursework. Clicking individual student names takes you to their user details. Go to Settings>Course Statistics.

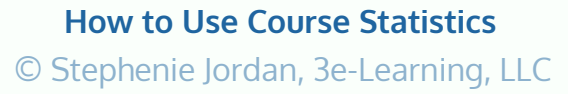

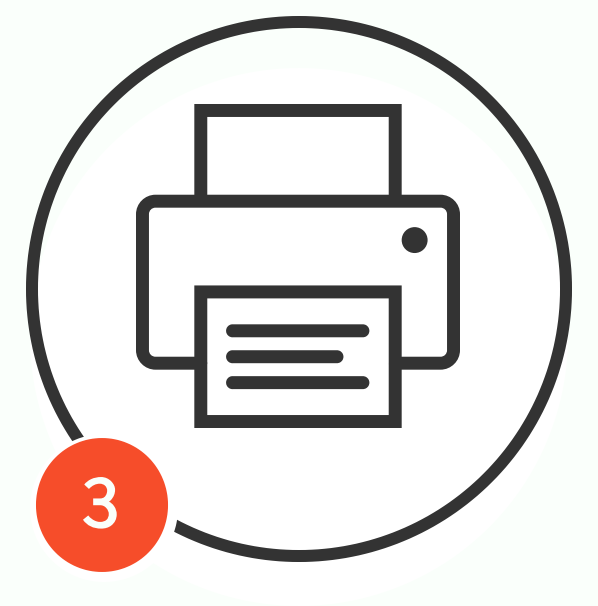

# **Quiz**

You may need to print a Canvas quiz for students with modifications. @ChadScottKISD wrote a script that you can use with Tampermonkey to print a quiz from the preview page. Add the Tampermonkey extension and add the script.

**[How to Print a Quiz](https://community.canvaslms.com/docs/DOC-14094-print-canvas-quizzes-userscript)**